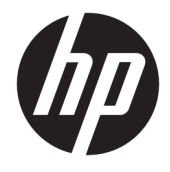

Vodič za korisnike

## **SAŽETAK**

Ovaj vodič pruža informacije o komponentama, upravljanju napajanjem, bezbednosti, pravljenju rezervnih kopija i još mnogo toga.

© Copyright 2020 HP Development Company, L.P.

Chrome, Chrome OS, Chromebox, Google i Google disk su zaštitni znaci kompanije Google LLC. Windows je registrovani žig ili zaštitni znak korporacije Microsoft u SAD i/ili drugim zemljama. USB Type-C® i USB-C® predstavljaju registrovane žigove organizacije USB Implementers Forum. microSD logotip i microSD predstavljaju zaštitne znakove kompanije SD-3C LLC. DisplayPort™ i DisplayPort™ logotip predstavljaju zaštitne znakove u vlasništvu organizacije Video Electronics Standards Association (VESA) u SAD i drugim zemljama.

Prvo izdanje: oktobar 2020.

Broj dela dokumenta: M27978-E31

#### **Obaveštenje o proizvodu**

U ovom vodiču opisane su funkcije koje su zajedničke većini modela. Neke funkcije možda nisu dostupne na vašem Chromebox uređaju.

#### **Uslovi za korišćenje softvera**

Instaliranjem, kopiranjem, preuzimanjem ili drugačijim korišćenjem bilo kog softverskog proizvoda unapred instaliranog na ovom Chromebox uređaju saglasni ste da prihvatite odredbe ugovora kompanije HP o licenciranju sa krajnjim korisnikom (EULA). Ukoliko ne prihvatite ove uslove licenciranja, vaš jedini pravni lek jeste da se vrati čitav, nekorišćeni proizvod (hardver i softver) u roku od 14 dana radi punog refundiranja u skladu sa smernicama za refundiranje prodavca.

Za dodatne informacije ili zahtev za punom refundacijom cene Chromebox uređaja, obratite se prodavcu.

## **Bezbednosno upozorenje**

Umanjite mogućnost opekotina ili pregrevanja Chromebox uređaja tako što ćete pratiti opisane prakse.

**UPOZORENJE!** Da biste smanjili mogućnost nastanka opekotina ili pregrevanja Chromebox uređaja, nemojte ga držati direktno u krilu ili zaklanjati otvore za vazduh na Chromebox uređaju. Chromebox koristite samo na čvrstoj, ravnoj površini. Ne dozvolite da neka druga čvrsta površina, kao što je opcionalni štampač koji se nalazi pored ili neka meka površina, kao što su jastuci, tepih ili odeća, blokira protok vazduha. Takođe, ne dozvolite ni da adapter naizmenične struje u toku rada dođe u dodir sa kožom ili nekom mekom površinom, kao što su jastuci, tepih ili odeća. Uređaj i adapter naizmenične struje usaglašeni su sa ograničenjima temperature površina kojima korisnik može da pristupi, a koje propisuju važeći bezbednosni standardi.

# Sadržaj

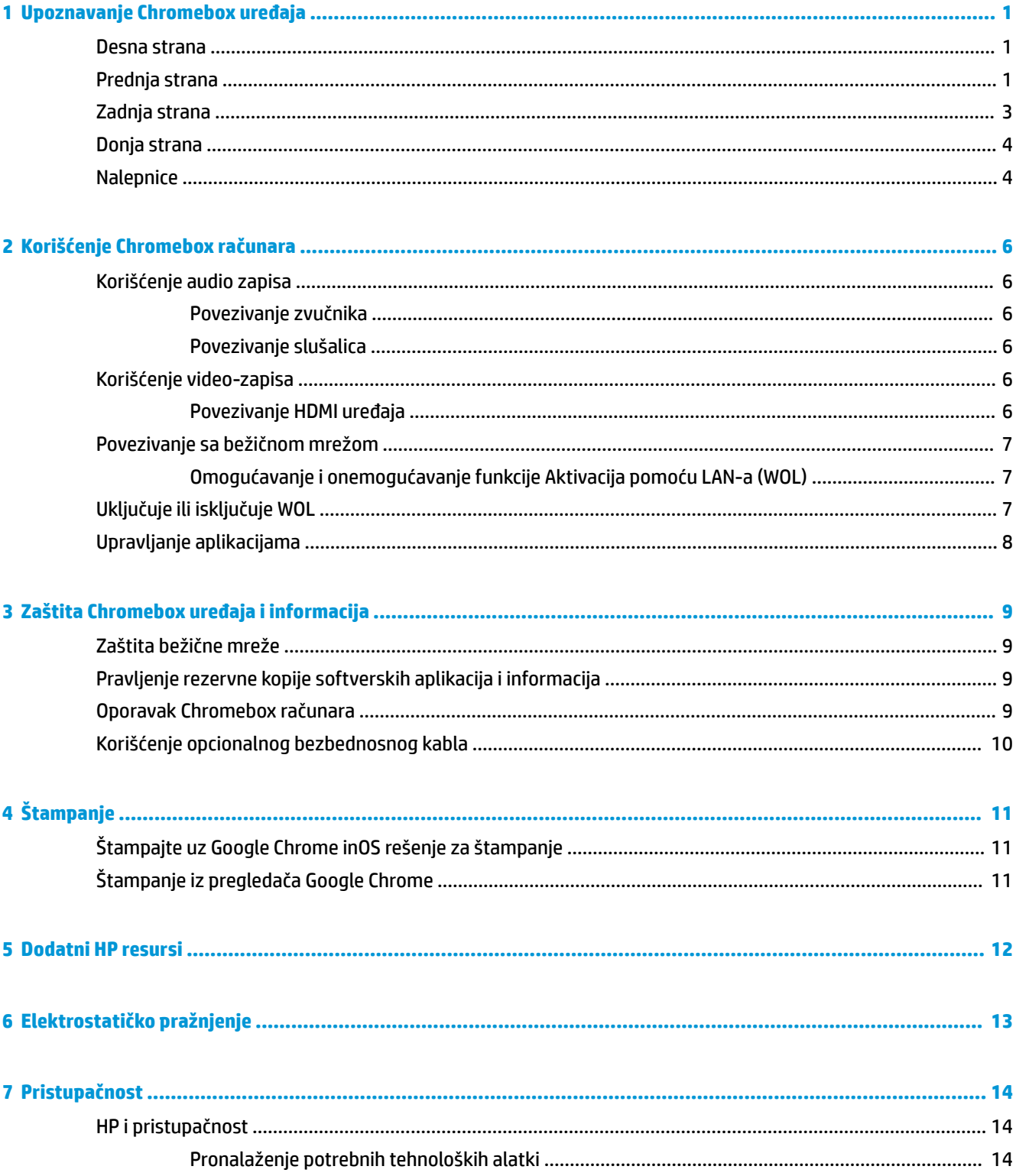

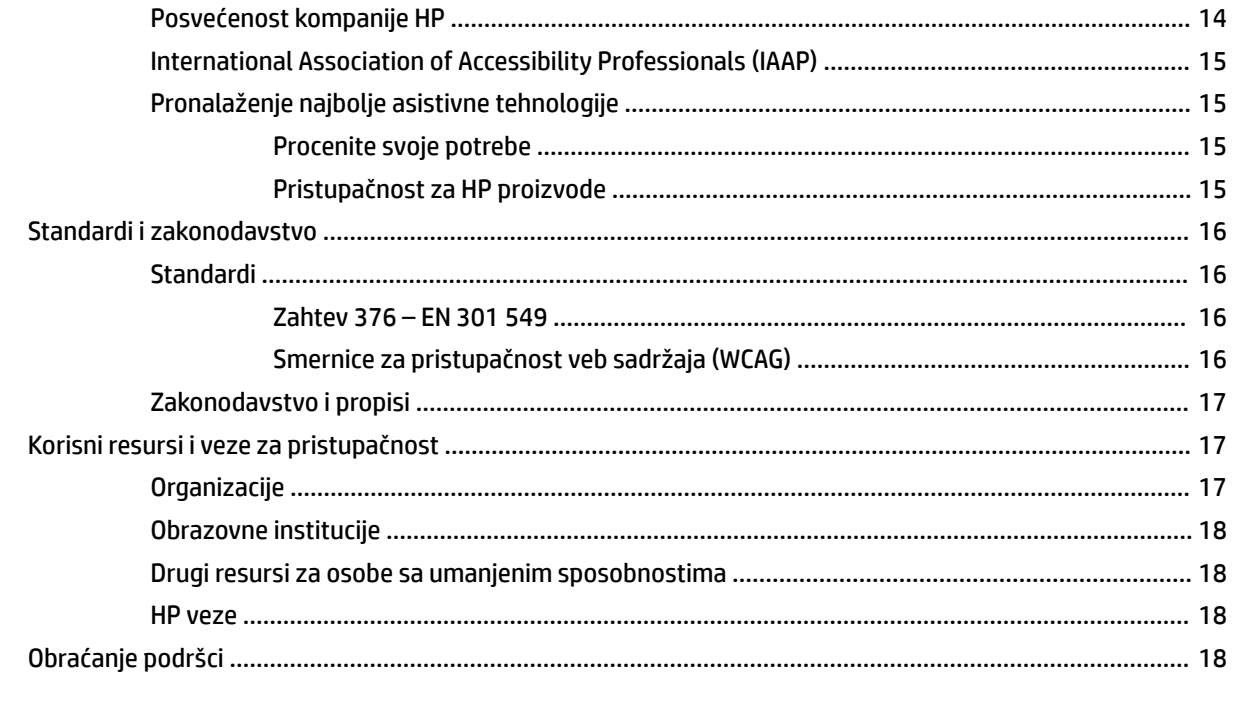

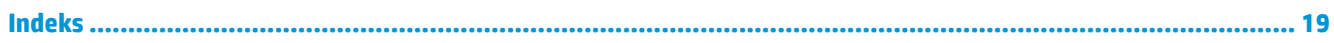

# <span id="page-6-0"></span>**1 Upoznavanje Chromebox uređaja**

Vaš Chromebox sadrži vrhunske komponente. Ovo poglavlje pruža više informacija o komponentama, njihovim lokacijama i načinu rada.

## **Desna strana**

Koristite ilustraciju i tabelu da biste prepoznali komponente na desnoj strani računara.

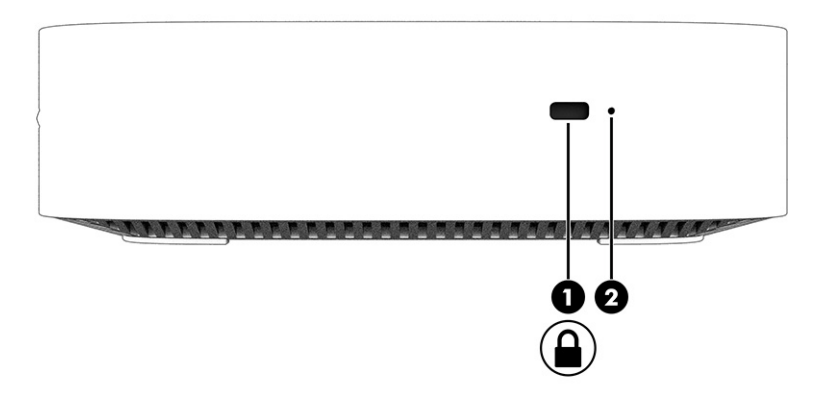

**Tabela 1-1 Komponente sa desne strane i njihovi opisi**

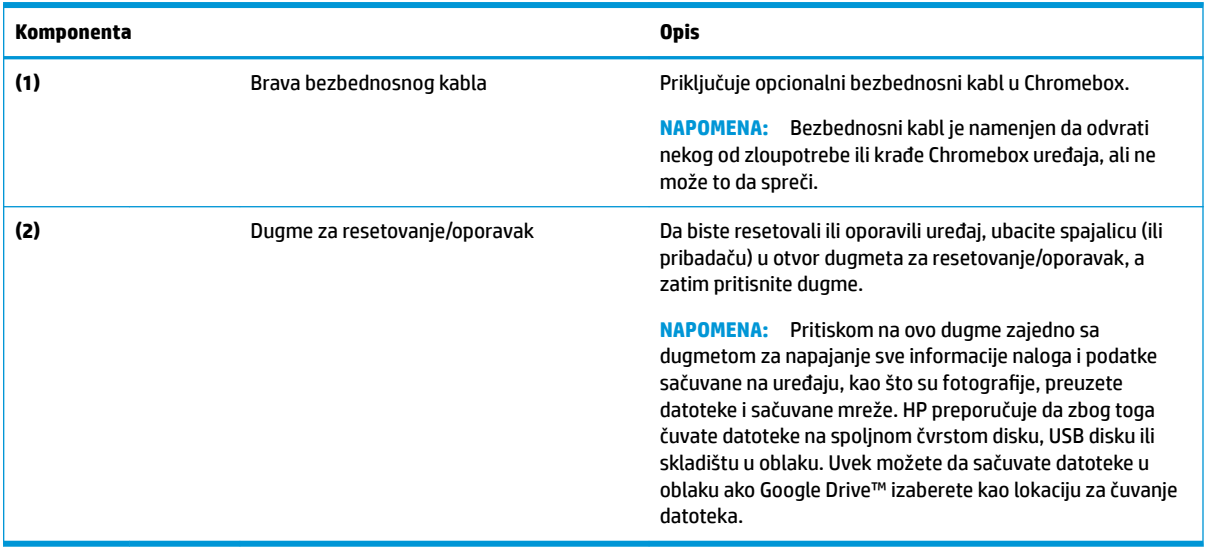

# **Prednja strana**

Koristite ilustraciju i tabelu da biste prepoznali komponente na prednjoj strani Chromebox uređaja.

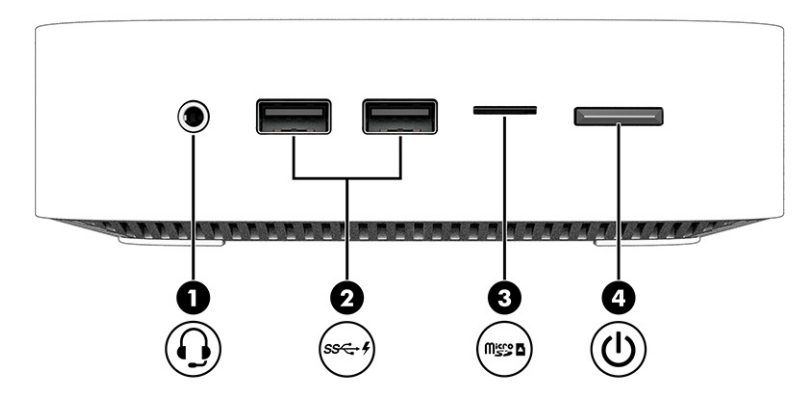

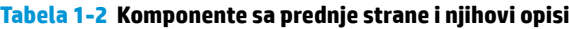

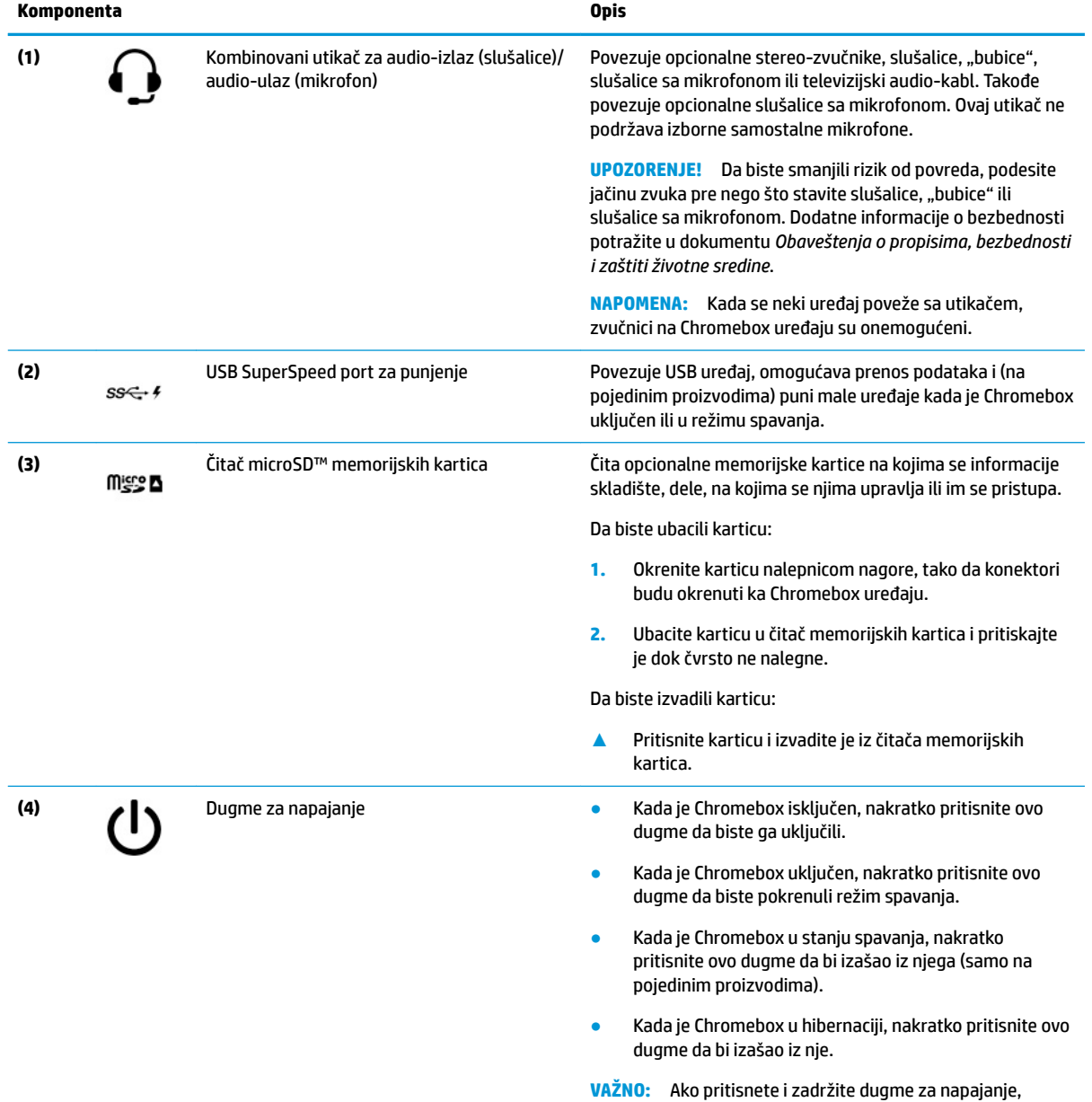

izgubićete sve nesačuvane informacije.

2 Poglavlje 1 Upoznavanje Chromebox uređaja

<span id="page-8-0"></span>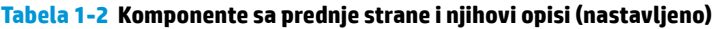

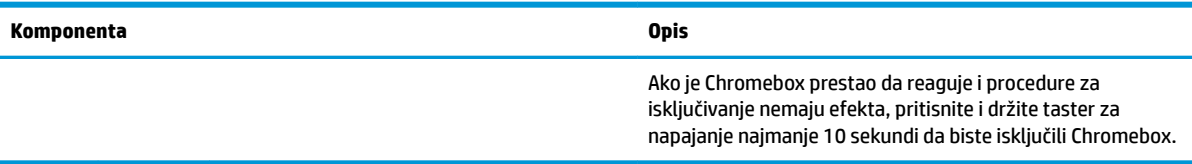

# **Zadnja strana**

Koristite ilustraciju i tabelu da biste prepoznali komponente na zadnjoj strani Chromebox uređaja.

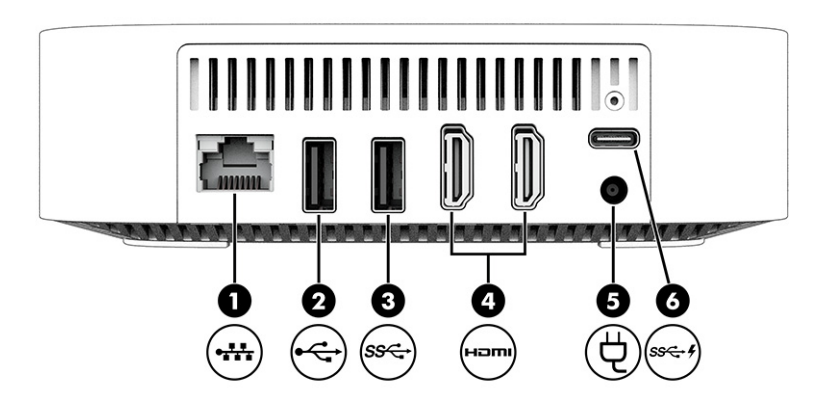

### **Tabela 1-3 Komponente sa zadnje strane i njihovi opisi**

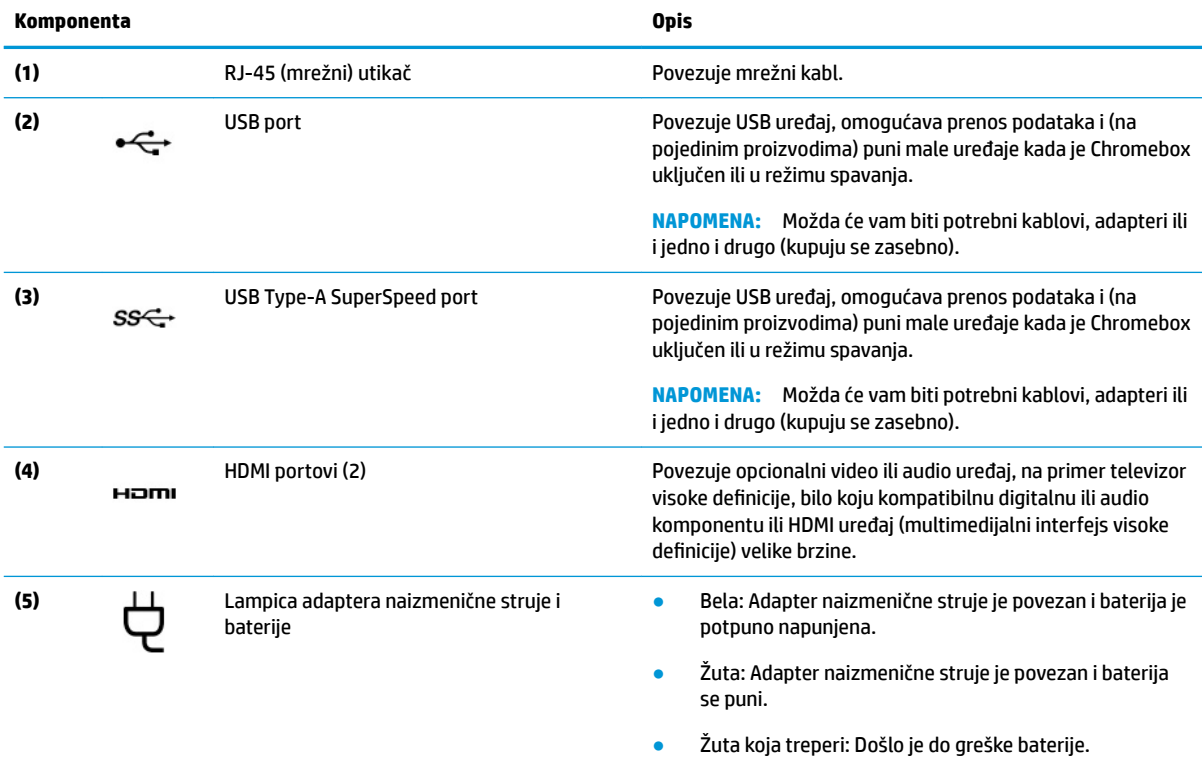

#### <span id="page-9-0"></span>**Tabela 1-3 Komponente sa zadnje strane i njihovi opisi (nastavljeno)**

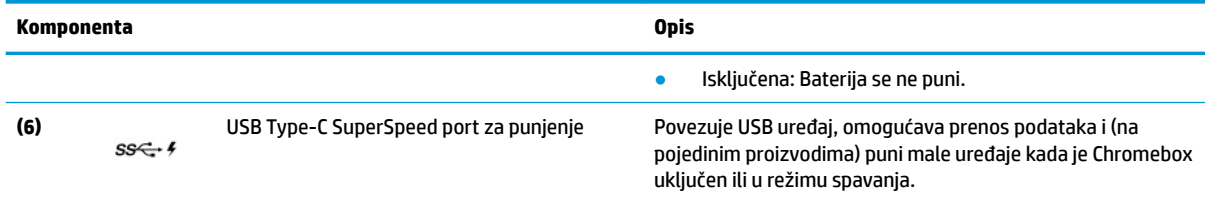

# **Donja strana**

Koristite ilustraciju i tabelu da biste prepoznali komponente sa donje strane.

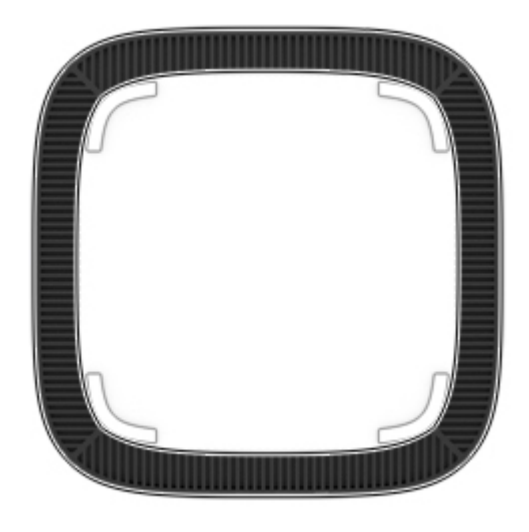

**Tabela 1-4 Komponenta sa donje strane i opis**

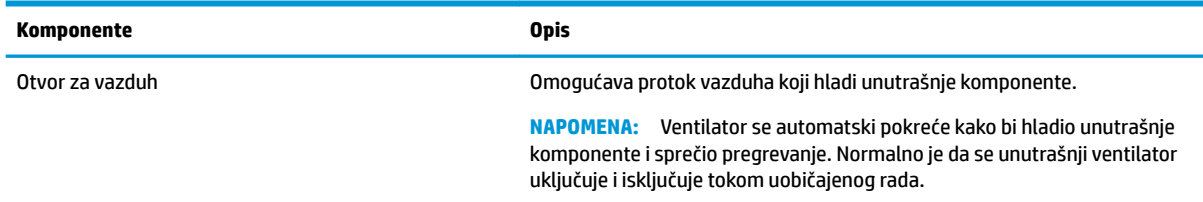

# **Nalepnice**

Nalepnice zalepljene na Chromebox pružaju informacije koje vam mogu zatrebati kad rešavate probleme sa sistemom ili kad nosite uređaj na put u inostranstvo. Nalepnice mogu da budu papirne ili odštampane na proizvodu.

**WAŽNO:** Odgovarajuću nalepnicu potražite na dnu Chromebox uređaja.

● Servisna nalepnica – pruža važne informacije za identifikoYanje uređaja. Kad se obraćate podršci, možda će vam biti zatražen serijski broj, broj proizvoda ili broj modela. Pronađite te informacije pre nego što se obratite podršci.

Servisna nalepnica može da se razlikuje od ilustracije.

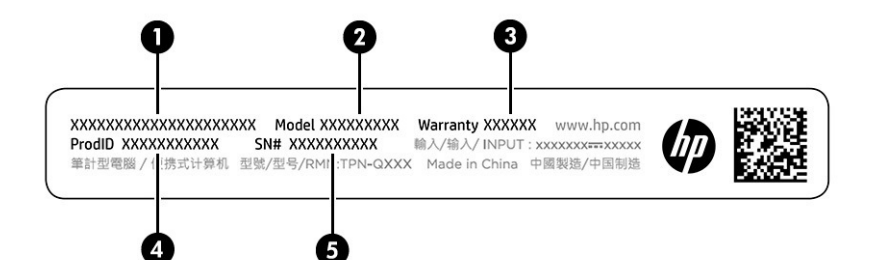

#### **Tabela 1-5 Komponente servisne nalepnice**

#### **Komponenta**

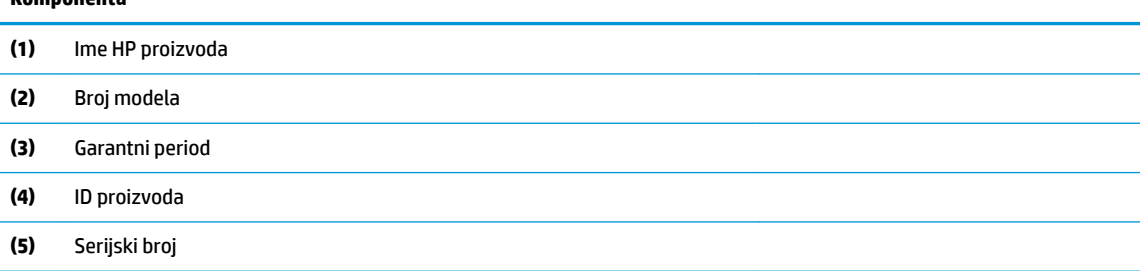

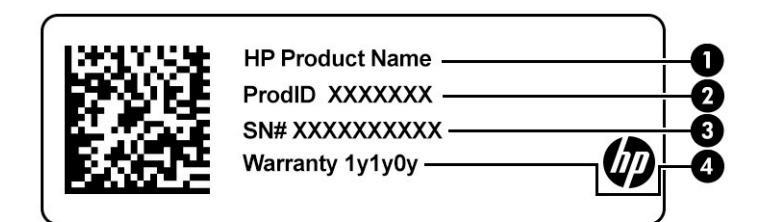

#### **Tabela 1-6 Komponente servisne nalepnice**

#### **Komponenta**

- **(1)** Ime HP proizvoda
- **(2)** ID proizvoda
- **(3)** Serijski broj
- **(4)** Garantni period
- Nalepnica sa propisima sadrži informacije o propisima koji se odnose na uređaj.
- Nalepnice certifikata bežične veze pružaju informacije o opcionalnim bežičnim uređajima i oznakama saglasnosti nekih zemalja ili regiona u kojima je korišćenje tih uređaja odobreno.

# <span id="page-11-0"></span>**2 Korišćenje Chromebox računara**

Koristite Chromebox kao centar za zabavu da biste upravljali muzikom, preuzimali filmove i još mnogo toga. Pored toga, možete da povežete spoljašnje uređaje kao što su monitor, projektor, TV, zvučnici i slušalice na Chromebox kako biste ga pretvorili u još moćniji centar za zabavu.

# **Korišćenje audio zapisa**

Na vašem uređaju možete preuzimati i slušati muziku, emitovati audio sadržaj sa veba (uključujući radio), snimati zvuk ili kombinovati zvuk i video da biste kreirali multimediju. Da biste povećali uživanje u slušanju, povežite spoljašnje audio-uređaje kao što su zvučnici ili slušalice.

## **Povezivanje zvučnika**

Na uređaj možete priključiti žičane zvučnike tako što ćete ih povezati sa USB portom ili sa kombinovanim utikačem za audio-izlaz (slušalice)/audio-ulaz (mikrofon) na računaru ili na priključnoj stanici.

Da biste povezali bežične zvučnike sa uređajem, pratite uputstva proizvođača uređaja. Da biste povezali zvučnike visoke definicije s uređajem, pogledajte Povezivanje HDMI uređaja na stranici 6. Pre povezivanja zvučnika, smanjite postavku za jačinu zvuka.

## **Povezivanje slušalica**

Možete da povežete žične slušalice preko utikača za slušalice ili preko kombinovanog priključka za audio-izlaz (slušalice)/audio-ulaz (mikrofon) na Chromebox uređaju.

**UPOZORENJE!** Da biste smanjili rizik od povreda, smanjite jačinu zvuka pre nego što stavite slušalice, "bubice" ili slušalice sa mikrofonom. Dodatne informacije o bezbednosti potražite u dokumentu *Obaveštenja o propisima, bezbednosti i zaštiti životne sredine*.

Da biste pristupili ovom dokumentu:

Da biste povezali bežične slušalice sa Chromebox uređajem, pratite uputstva proizvođača uređaja.

# **Korišćenje video-zapisa**

Chromebox je moćan video uređaj koji vam omogućava da strimujete video zapise sa omiljenih veb-stranica, kao i da preuzimate video zapise i filmove kako biste ih gledali kasnije bez potrebe da se povezujete sa mrežom.

Upotrebite jedan od video-portova na uređaju za povezivanje sa spoljnim monitorom, projektorom ili TV-om. Moguće je da uređaj ima port multimedijalnog interfejsa visoke definicije (HDMI port), koji vam omogućava da povežete monitor ili TV visoke definicije i DisplayPort™ interfejs, koji služi za povezivanje sa uređajem kompatibilnim sa funkcijom DisplayPort.

**VAŽNO:** Postarajte se da spoljni uređaj bude povezan na odgovarajući port na Chromebox uređaju pomoću odgovarajućeg kabla. Sledite uputstva proizvođača uređaja.

## **Povezivanje HDMI uređaja**

Da biste prikazali video sliku na TV-u ili monitoru visoke definicije povežite uređaj visoke definicije prema sledećim uputstvima:

- <span id="page-12-0"></span>**MAPOMENA:** Za povezivanje HDMI uređaja sa Chromebox računarom potreban je HDMI kabl, koji se prodaje zasebno.
	- **1.** Uključite jedan kraj HDMI kabla u HDMI port na Chromebox uređaju.

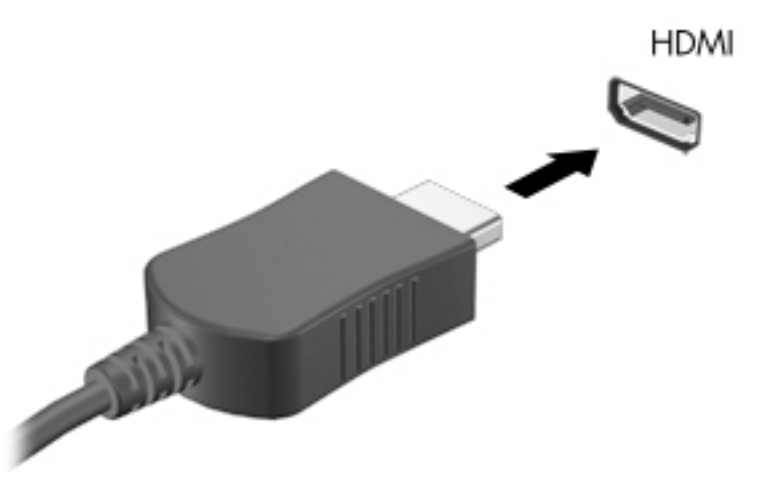

2. Povežite drugi kraj kabla sa TV-om ili monitorom visoke definicije. Sada vidite Chrome radnu površinu na uređaju za prikaz.

# **Povezivanje sa bežičnom mrežom**

## **Omogućavanje i onemogućavanje funkcije Aktivacija pomoću LAN-a (WOL)**

Aktivacija pomoću LAN-a (WOL) je funkcija koja omogućava da se uređaj uključi porukom koja se šalje preko lokalne mreže, tj. LAN-a.

**W NAPOMENA:** Aktivacija pomoću LAN-a funkcioniše samo kada je priključen LAN kabl. WOL se resetuje na podrazumevanu postavku (WOL je omogućen) nakon ponovnog pokretanja sistema.

Da biste pristupili funkciji WOL, treba da pokrenete oporavak i uđete u režim programera. Pre nego što nastavite, proverite da li su sve datoteke sačuvane u oblaku ili na spoljašnjoj disk jedinici.

# **Uključuje ili isključuje WOL**

Da biste uključili ili isključili ovu funkciju:

- **NAPOMENA:** Promene funkcija Aktivacija pomoću LAN-a mogu se primenjivati samo kada je LAN kabl priključen. WOL će se resetovati na podrazumevanu postavku (WOL je omogućen) nakon ponovnog pokretanja sistema. Za dodatne informacije i ažuriranja posetite lokaciju <http://www.hp.com/support> i izaberite svoju zemlju. Pratite uputstva na ekranu da biste pronašli dokumentaciju za svoj uređaj.
	- **1.** Morate ući u režim razvoja da biste izmenili WOL postavke. Pogledajte [http://www.chromium.org/](http://www.chromium.org/chromium-os/developer-information-for-chrome-os-devices) [chromium-os/developer-information-for-chrome-os-devices](http://www.chromium.org/chromium-os/developer-information-for-chrome-os-devices) za uputstva o pristupu režimu programera na uređaju. Proces omogućavanja ili onemogućavanja funkcije WOL može da se promeni nakon ažuriranja operativnog sistema.
	- **2.** Kada pokrenete režim programera, sistem će se automatski ponovo pokrenuti i zatražiti od vas da ponovo podesite jezik i tastaturu uređaja i da se prijavite na korisnički nalog.
- <span id="page-13-0"></span>**3.** Kad se prijavite, videćete Chrome radnu površinu. Tu pritisnite Ctrl + Alt + F2 ili Ctrl + Alt + → da biste ušli u režim konzole.
- **4.** Na ekranu konzole unesite root i pritisnite Enter.
- **5.** Kada se prikaže sledeći upit, unesite ethtool -s eth0 wol di pritisnite Enter da biste onemogućili funkciju WOL. Da biste omogućili funkciju WOL, unesite ethtool -s eth0 wol qi pritisnite Enter.
- **6.** Pritisnite Ctrl + Alt + F1 ili Ctrl + Alt + → da biste se vratili na Chrome radnu površinu.

# **Upravljanje aplikacijama**

Besplatne ili kupljene aplikacije koje možete da preuzmete direktno na Chromebox omogućavaju vam da proširite opcije za produktivnost i zabavu Chromebox uređaja.

Da biste pronašli i instalirali aplikacije, posetite Chrome veb-prodavnicu. Da biste koristili prodavnicu, treba da imate Google® nalog, ali prodavnica će sačuvati listu svih aplikacija koje ste ikada instalirali, čak i ako ste ih deinstalirali. Tako nikada nećete izgubiti aplikaciju zbog ponovnog formatiranja operativnog sistema. Aplikacije se ažuriraju automatski, tako da uvek imate instaliranu najnoviju verziju.

- Da biste otvorili aplikaciju koju ste instalirali, izaberite ikonu pokretača i izaberite aplikaciju sa liste ili izaberite ikonu željene aplikacije među aplikacijama prikačenim za policu u dnu ekrana.
- Da biste zakačili ili otkačili aplikaciju sa police na glavnom ekranu, izaberite ikonu pokretača i izaberite aplikaciju. Kliknite desnim tasterom miša na aplikaciju, a zatim izaberite opciju **Zakači na policu**. Da biste otkačili aplikaciju, kliknite na nju desnim tasterom miša i izaberite opciju **Otkači**.
- Da biste deinstalirali aplikaciju, izaberite ikonu pokretača, a onda izaberite aplikaciju. Kliknite desnim tasterom miša na aplikaciju, a zatim izaberite opciju **Ukloni iz sistema Chrome**.

Više informacija o upravljanju aplikacijama potražite na [https://support.google.com/chrome\\_webstore/](https://support.google.com/chrome_webstore/answer/1053346?hl=en) [answer/1053346?hl=en](https://support.google.com/chrome_webstore/answer/1053346?hl=en).

# <span id="page-14-0"></span>**3 Zaštita Chromebox uređaja i informacija**

Bezbednost uređaja je neophodna radi zaštite poverljivosti, integriteta i dostupnosti informacija. Standardna bezbednosna rešenja i softver nezavisnih proizvođača mogu da vam pomognu da zaštitite uređaj od različitih pretnji, kao što su virusi, crvi i drugi tipovi zlonamernog koda.

Kad se prijavite na Chrome i omogućite sinhronizaciju, Chrome obezbeđuje informacije tako što pomoću akreditiva za Google nalog šifruje sinhronizovane lozinke. Pored toga, sve sinhronizovane podatke možete da odaberete da šifrujete pomoću fraze za sinhronizaciju. Ova fraza za sinhronizaciju se čuva na uređaju i ne šalje se kompaniji Google. Za više informacija o sinhronizovanju podataka idite na [https://support.google.com/chrome/answer/1181035?hl=en.](https://support.google.com/chrome/answer/1181035?hl=en)

**VAŽNO:** Neke bezbednosne funkcije navedene u ovom poglavlju možda nisu dostupne na vašem uređaju.

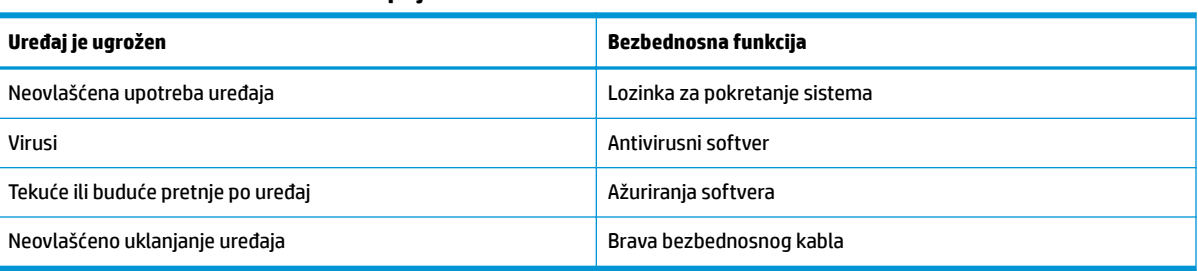

#### **Tabela 3-1 Chromebox bezbednosne opcije**

# **Zaštita bežične mreže**

Kada podesite bežičnu mrežu, uvek omogućite bezbednosne funkcije.

# **Pravljenje rezervne kopije softverskih aplikacija i informacija**

Sve aplikacije se ažuriraju automatski, a u Chrome prodavnici se čuva evidencija stavki koje ste preuzeli i kupili. Google takođe automatski čuva najskorije sinhronizovane postavke. Ako morate da izvršite oporavak na uređaju, možete da se prijavite pomoću Google naloga i automatski preuzmete sve postavke, omiljene stavke i aplikacije.

HP preporučuje da čuvate važne dokumente i datoteke na USB disku, memorijskoj kartici, spoljnom čvrstom disku ili u Google Cloud skladišnom prostoru. Uvek možete da sačuvate datoteke u oblaku ako Google disk izaberete kao lokaciju za čuvanje datoteka.

# **Oporavak Chromebox računara**

Ako želite da date Chromebox nekome, resetujete vlasničke dozvole ili ako imate problema sa profilom naloga, možete da obrišete sve lokalne korisničke podatke tako što ćete resetovati uređaj.

**NAPOMENA:** Svi podaci uskladišteni na uređaju, uključujući dozvole, postavke i datoteke u vlasništvu korisnika, biće izbrisane za sve naloge ako obavite fabričko resetovanje. Resetovanje uređaja neće uticati na naloge niti na informacije koje se sa njima sinhronizuju.

- <span id="page-15-0"></span>**1.** Kliknite na oblast statusa u donjem desnom uglu.
- **2.** Izaberite stavku **Postavke**, a zatim i stavku **Pokaži napredne postavke**.
- **3.** Pronađite odeljak "Dubinsko čišćenje" i izaberite stavku Dubinsko čišćenje.
- **4.** Kada se otvori dijalog za potvrdu, izaberite stavku **Ponovo pokreni**.

Za detaljnije informacije o resetovanju Chromebox uređaja pogledajte [https://support.google.com/](https://support.google.com/chromebook/answer/183084) [chromebook/answer/183084](https://support.google.com/chromebook/answer/183084).

# **Korišćenje opcionalnog bezbednosnog kabla**

Namena brave na bezbednosnom kablu, koja se kupuje zasebno, jeste da odvrati osobe od zloupotrebe ili krađe uređaja, ali ona to ne može da spreči. Bezbednosni kablovi su samo jedan od načina koje bi trebalo primeniti kao deo potpunog bezbednosnog rešenja kako bi se obezbedila maksimalna zaštita od krađe.

Slot za bezbednosni kabl na vašem Chromebox uređaju se možda neznatno razlikuje u odnosu na ilustraciju u ovom odeljku. Pogledajte odeljak [Upoznavanje Chromebox uređaja](#page-6-0) na stranici 1 da biste videli gde se nalazi konektor za bezbednosni kabl na uređaju.

- **1.** Omotajte bezbednosni kabl oko čvrstog predmeta.
- **2.** Ubacite ključ **(1)** u bravu bezbednosnog kabla **(2)**.
- **3.** Ubacite bravu na bezbednosnom kablu u slot za bezbednosni kabl na uređaju **(3)**, a zatim je zaključajte kliučem.

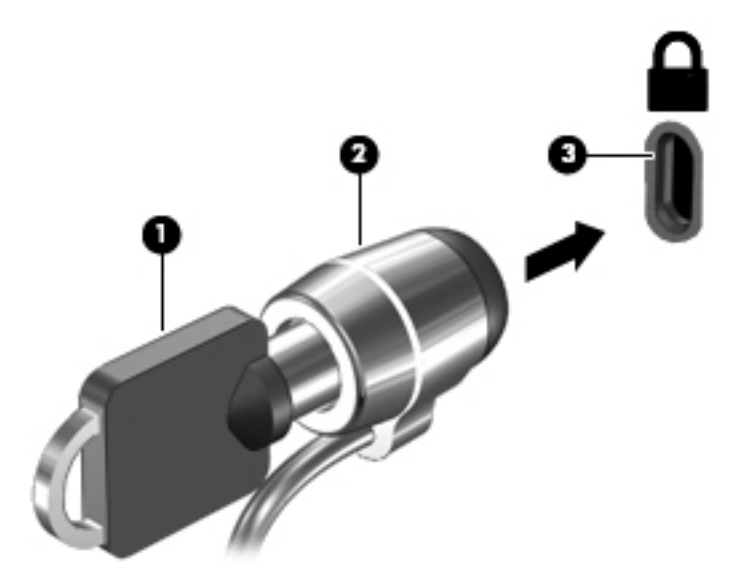

**4.** Izvadite ključ i držite ga na bezbednom mestu.

# <span id="page-16-0"></span>**4 Štampanje**

Imate nekoliko načina da štampate sa uređaja.

- Štampajte uz Google® Chrome™ inOS rešenje za štampanje.
- Štampanje iz aplikacije Google Chrome pomoću aplikacije HP Print for Chrome.
- **WAPOMENA:** Ako koristite HP Print for Chrome, ne možete da registrujete štampač uz Google Chrome inOS rešenje za štampanje.

# **Štampajte uz Google Chrome inOS rešenje za štampanje**

Google Chrome inOS rešenje za štampanje je ugrađeno rešenje za štampanje za Chromebox uređaje. HP štampači proizvedeni 2017. godine i kasnije automatski su podržani. Za više informacija posetite Google Chrome veb lokaciju.

- **1.** Posetite lokaciju [https://support.google.com/chrome.](https://support.google.com/chrome)
- **2.** Kliknite na ikonu pretrage, otkucajte podesi štampač, a zatim kliknite na **Podesi štampač**.

**X NAPOMENA:** Nemojte pritisnuti enter.

**3.** Pratite uputstva na ekranu.

# **Štampanje iz pregledača Google Chrome**

Za alternativni način štampanja iz pregledača Google Chrome, koristite aplikaciju HP Print for Chrome. Aplikaciju HP Print for Chrome možete da instalirate iz Chrome veb-prodavnice. Dodatne informacije potražite na veb lokaciji kompanije HP.

- **1.** Posetite lokaciju [http://www.hp.com/support.](http://www.hp.com/support)
- **2.** Kliknite na ikonu pretrage u gornjem desnom usglu stranice, otkucajte Štampanje uz aplikaciju HP Print for Chrome, a zatim pritisnite enter.
- **3.** Pratite uputstva na ekranu.

# <span id="page-17-0"></span>**5 Dodatni HP resursi**

Da biste pronašli resurse koji sadrže detalje o proizvodu, informacije o tome kako da uradite nešto i drugo, koristite ovu tabelu.

#### **Tabela 5-1 Dodatne informacije**

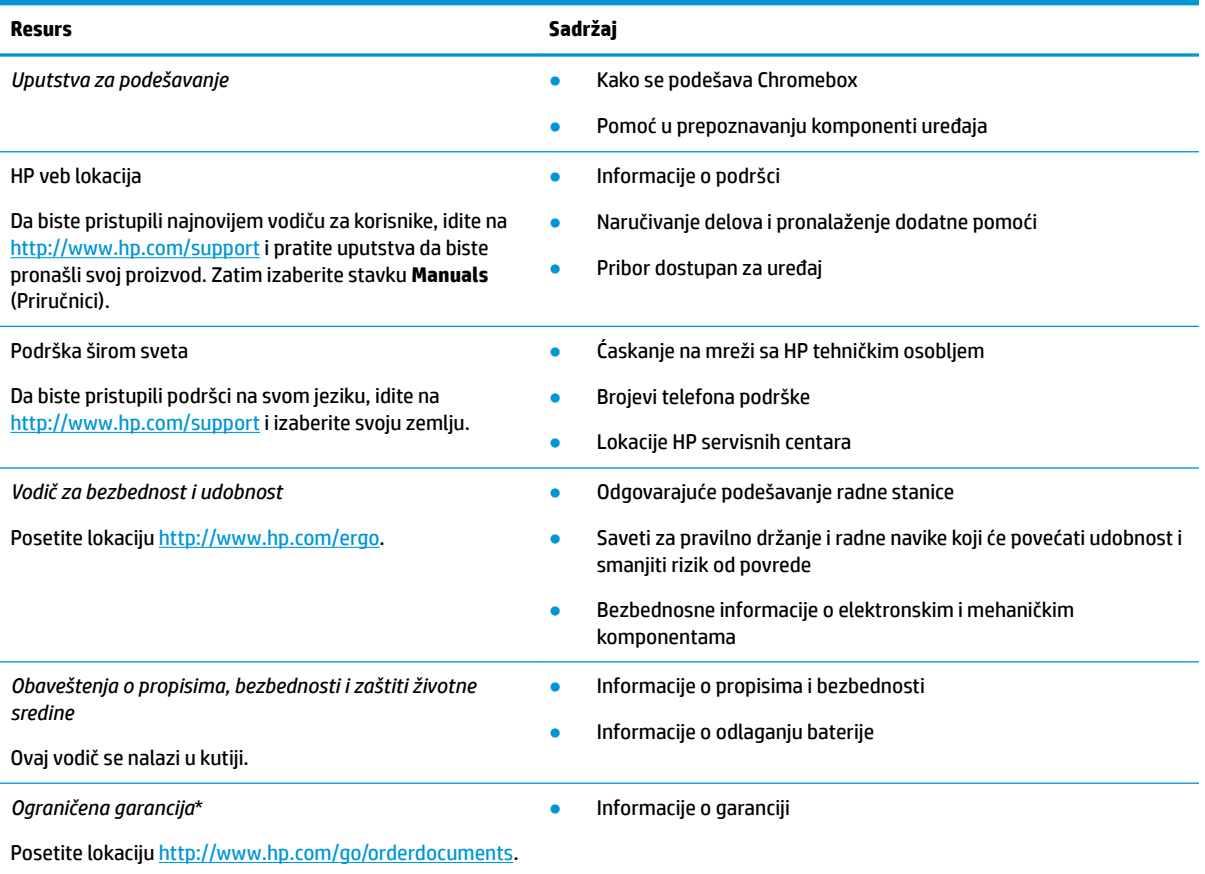

\*HP ograničena garancija se nalazi među vodičima za korisnike na proizvodu i/ili na CD-u ili DVD-u isporučenom u kutiji. U nekim zemljama ili regionima HP će možda obezbediti odštampanu kopiju garancije u kutiji. Za zemlje ili regione u kojima se garancija ne obezbeđuje u štampanom formatu možete zatražiti primerak sa adrese<http://www.hp.com/go/orderdocuments>. Za proizvode kupljene u oblasti Pacifičke Azije, možete pisati kompaniji HP na adresu POD, PO Box 161, Kitchener Road Post Office, Singapore 912006. Priložite naziv proizvoda, svoje ime, broj telefona i poštansku adresu.

# <span id="page-18-0"></span>**6 Elektrostatičko pražnjenje**

Elektrostatičko pražnjenje je oslobađanje statičkog elektriciteta kada dva predmeta dođu u dodir – na primer, šok koji osetite kada hodate preko tepiha i dodirnete metalnu kvaku na vratima.

Pražnjenje statičkog elektriciteta sa prstiju ili drugih elektrostatičkih provodnika može da ošteti elektronske komponente.

**VAŽNO:** Pridržavajte se ovih mera predostrožnosti da bi sprečili oštećenja Chromebox uređaja i disk jedinice ili gubitak informacija:

- Ako vam uputstva za uklanjanje ili instalaciju nalažu da isključite Chromebox iz utičnice, prvo proverite da li je ispravno uzemljen.
- Držite komponente u njihovim kutijama koje pružaju zaštitu od statičkog elektriciteta sve dok ne budete spremni da ih instalirate.
- Nemojte da dodirujete pinove, vodove ili strujna kola. Elektronske komponente dodirujte što je moguće manje.
- Koristite nenamagnetisan alat.
- Pre rukovanja komponentama, dodirnite neku neobojenu metalnu površinu da biste ispraznili statički elektricitet.
- Ako uklanjate komponentu, postavite je u kutiju zaštićenu od elektrostatičkog elektriciteta.

# <span id="page-19-0"></span>**7 Pristupačnost**

Cilj kompanije HP je dizajniranje, proizvodnja i prodaja proizvoda, usluga i informacija koje svako na svakom mestu može da koristi, samostalno ili uz odgovarajuće uređaje ili aplikacije asistivne tehnologije (AT) nezavisnih proizvođača.

# **HP i pristupačnost**

Pošto HP nastoji da podrži raznolikost, uključivanje i posao/život u srž svoje kompanije, to se odražava na sve što HP radi. HP nastoji da stvori inkluzivno okruženje fokusirano na povezivanje ljudi sa moćnom tehnologijom širom sveta.

## **Pronalaženje potrebnih tehnoloških alatki**

Tehnologija vam pomaže da ostvarite svoj puni potencijal. Asistivna tehnologija uklanja prepreke i pomaže vam da ostvarite nezavisnost kod kuće, na poslu i u zajednici. Asistivna tehnologija pomaže da se povećaju, održavaju i unapređuju funkcionalne mogućnosti elektronske i informativne tehnologije.

Dodatne informacije potražite u članku [Pronalaženje najbolje asistivne tehnologije](#page-20-0) na stranici 15.

## **Posvećenost kompanije HP**

HP je posvećen pružanju proizvoda i usluga koji su pristupačni ljudima sa invaliditetom. Ta posvećenost podržava ciljeve našeg preduzeća u vezi sa raznolikošću i pomaže nam da se uverimo da su pogodnosti tehnologije dostupne svima.

Cilj kompanije HP kad je reč o pristupačnosti jeste dizajniranje, stvaranje i reklamiranje proizvoda i usluga koje mogu koristiti svi, uključujući i ljude s invaliditetom, samostalno ili sa odgovarajućim pomoćnim uređajima.

Radi postizanja tog cilja, ove smernice za pristupačnost uspostavljaju sedam ključnih ciljeva na kojima se zasniva delovanje kompanije HP. Od svih menadžera i zaposlenih u kompaniji HP očekuje se da podrže ove ciljeve i njihovu primenu u skladu sa svojim ulogama i odgovornostima:

- Podignite nivo svesti za probleme pristupačnosti u okviru kompanije HP i obezbedite zaposlenima obuku koja im je potrebna za dizajniranje, stvaranje, reklamiranje i isporuku pristupačnih proizvoda i usluga.
- Razvijte smernice za pristupačnost za proizvode i usluge i održavajte grupe za razvoj proizvoda odgovornim za primenu ovih smernica kada je to konkurentno, tehnički i ekonomski izvodljivo.
- Uključite osobe sa invaliditetom u razvoj smernica za pristupačnost, kao i u dizajn i testiranje proizvoda i usluga.
- Dokumentujte funkcije pristupačnosti i učinite informacije o proizvodima i uslugama kompanije HP javno dostupnim u pristupačnom obliku.
- Uspostavite odnose sa vodećim dobavljačima asistivnih tehnologija i rešenja.
- Podržite unutrašnje i spoljašnje istraživanje i razvoj koji će poboljšati asistivnu tehnologiju koja je relevantna za proizvode i usluge kompanije HP.
- Podržite industrijske standarde i smernice za pristupačnost i pružite im svoj doprinos.

## <span id="page-20-0"></span>**International Association of Accessibility Professionals (IAAP)**

IAAP je neprofitna organizacija fokusirana na razvijanje pristupačnosti putem umrežavanja, edukacije i certifikacije. Cili je pomoći stručnjacima za pristupačnost da razviju i pobolišaju svoje karijere, kao i da bolje omoguće organizacijama da integrišu pristupačnost u svoje proizvode i infrastrukturu.

Kao član i osnivač, HP se pridružio da bi učestvovao s drugim organizacijama u poboljšanju oblasti pristupačnosti. Ova posvećenost podržava cilj pristupačnosti kompanije HP pri dizajniranju, proizvodnji i reklamiranju proizvoda i usluga koje osobe sa invaliditetom mogu efikasno da koriste.

IAAP će ojačati našu profesiju globalnim povezivanjem pojedinaca, studenata i organizacija kako bi učili jedni od drugih. Ako ste zainteresovani da saznate više, idite na <http://www.accessibilityassociation.org> da biste se pridružili zajednici na mreži, prijavili se za biltene i saznali više o opcijama članstva.

## **Pronalaženje najbolje asistivne tehnologije**

Svi, uključujući ljude sa invaliditetom ili starosnim ograničenjima, trebalo bi da komuniciraju, da se izražavaju i povezuju sa svetom pomoću tehnologije. HP je posvećen povećanju svesti o pristupačnosti u okviru kompanije HP i kod naših klijenata i partnera.

Bilo da su u pitanju veći fontovi koji se lakše čitaju, glasovno prepoznavanje koje vam omogućava da ne koristite ruke ili bilo koja druga asistivna tehnologija koja može da vam pomogne u određenoj situaciji – mnoštvo asistivnih tehnologija olakšava korišćenje HP proizvoda. Kako da izaberem?

### **Procenite svoje potrebe**

Tehnologija može da oslobodi vaš potencijal. Asistivna tehnologija uklanja prepreke i pomaže vam da ostvarite nezavisnost kod kuće, na poslu i u zajednici. Asistivna tehnologija (AT) pomaže da se povećaju, održavaju i unapređuju funkcionalne mogućnosti elektronske i informativne tehnologije.

Možete da odaberete neki od mnogih proizvoda iz oblasti asistivnih tehnologija. Vaša procena asistivnih tehnologija trebalo bi da vam omogući da procenite nekoliko proizvoda, odgovorite na pitanja i olakšate izbor najboljeg rešenja za svoju situaciju. Uvidećete da stručnjaci kvalifikovani za vršenje procena asistivnih tehnologija dolaze iz raznih oblasti, uključujući one koji su licencirani ili certifikovani u fizikalnoj terapiji, radnoj terapiji, patologiji govora/jezika i drugim oblastima stručnosti. Drugi, iako nisu certifikovani ili licencirani, takođe mogu da pruže informacije za procenu. Želećete da pitate o iskustvu pojedinca, stručnosti i cenama da biste utvrdili da li je ta osoba odgovarajuća za vaše potrebe.

### **Pristupačnost za HP proizvode**

Ove veze pružaju informacije o funkcijama pristupačnosti i asistivnoj tehnologiji koje su, ako je primenljivo, uključene u razne HP proizvode. Ovi resursi će vam pomoći da izaberete određene funkcije i proizvode asistivne tehnologije koje najviše odgovaraju vašoj situaciji.

- [HP Elite x3 opcije pristupačnosti \(Windows 10 Mobile\)](http://support.hp.com/us-en/document/c05227029)
- [HP računari opcije pristupačnosti operativnog sistema Windows 7](http://support.hp.com/us-en/document/c03543992)
- [HP računari opcije pristupačnosti operativnog sistema Windows 8](http://support.hp.com/us-en/document/c03672465)
- [HP računari opcije pristupačnosti operativnog sistema Windows 10](http://support.hp.com/us-en/document/c04763942)
- [HP Slate 7 tablet računari omogućavanje funkcija pristupačnosti na vašem HP tablet računaru \(Android](http://support.hp.com/us-en/document/c03678316)  [4.1/Jelly Bean\)](http://support.hp.com/us-en/document/c03678316)
- [HP SlateBook računari omogućavanje funkcija pristupačnosti \(Android 4.3, 4.2/Jelly Bean\)](http://support.hp.com/us-en/document/c03790408)
- <span id="page-21-0"></span>[HP Chromebook računari – omogućavanje funkcija pristupačnosti na HP Chromebook ili Chromebox](https://support.google.com/chromebook/answer/177893?hl=en&ref_topic=9016892) [računaru \(Chrome OS\)](https://support.google.com/chromebook/answer/177893?hl=en&ref_topic=9016892)
- [HP Shopping periferni uređaji za HP proizvode](http://store.hp.com/us/en/ContentView?eSpotName=Accessories&storeId=10151&langId=-1&catalogId=10051)

Ako vam je potrebna dodatna podrška sa funkcijama pristupačnosti na HP proizvodu, pogledajte [Obraćanje](#page-23-0) podršci [na stranici 18](#page-23-0).

Dodatne veze ka spoljnim partnerima i dobavljačima koji mogu da obezbede dodatnu pomoć:

- Microsoft Accessibility informacije (Windows 7, Windows 8, Windows 10, Microsoft Office)
- [Informacije o pristupačnosti Google proizvoda \(Android, Chrome, Google aplikacije\)](https://www.google.com/accessibility/)
- [Asistivne tehnologije sortirane po tipu oštećenja](http://www8.hp.com/us/en/hp-information/accessibility-aging/at-product-impairment.html)
- **[Assistive Technology Industry Association \(ATIA\)](http://www.atia.org/)**

## **Standardi i zakonodavstvo**

Zemlje širom sveta uvode propise za poboljšanje pristupa proizvodima i uslugama za osobe sa umanjenim sposobnostima. Ovi propisi su istorijski primenljivi na proizvode i usluge za telekomunikaciju, računare i štampače sa određenim funkcijama za komunikaciju i reprodukciju video zapisa, njihovu povezanu korisničku dokumentaciju i korisničku podršku.

## **Standardi**

US Access Board je kreirao Odeljak 508 standarda Federalnog propisa o usvajanju (FAR) kako bi se bavio pristupom informatičkoj i komunikacionoj tehnologiji (ICT) za ljude sa umanjenim fizičkim, čulnim ili kognitivnim mogućnostima.

Standardi sadrže tehničke kriterijume specifiène za razne tipove tehnologija, kao i zahteve zasnovane na performansama koji se fokusiraju na funkcionalne mogućnosti obuhvaćenih proizvoda. 6pecifièni kriterijumi obuhvataju softverske aplikacije i operativne sisteme, informacije zasnovane na vebu i aplikacije, računare, telekomunikacione proizvode, video i multimedijske i samostalne zatvorene proizvode.

### **Zahtev 376 – EN 301 549**

Evropska unija je kreirala standard EN 301 549 u okviru Zahteva 376 kao komplet alatki na mreži za javnu nabavku ICT proizvoda. Ovaj standard navodi zahteve pristupačnosti primenjive na ICT proizvode i usluge, zajedno sa opisom procedura testiranja i metodologije procene za svaki zahtev.

### **Smernice za pristupačnost veb sadržaja (WCAG)**

Web Content Accessibility Guidelines (WCAG) iz W3C Web Accessibility Initiative (WAI) pomaže veb dizajnerima i projektantima da prave sajtove koji bolje ispunjavaju potrebe ljudi sa invaliditetom ili starosnim ograničenjima.

WCAG širi pristupačnost kroz pun opseg veb sadržaja (tekst, slike, audio i video) i veb aplikacija. WCAG se može precizno testirati, lak je za razumevanje i korišćenje i omogućava veb projektantima Ʈeksibilnost u inovacijama. WCAG 2.0 je takođe odobren kao **ISO/IEC 40500:2012**.

WCAG specijalno otklanja prepreke za pristup vebu na koje nailaze osobe sa vizuelnim, zvučnim, fizičkim, kognitivnim i neurološkim invaliditetom i stariji korisnici veba sa potrebama pristupačnosti. WCAG 2.0 obezbeđuje karakteristike pristupačnog sadržaja:

- <span id="page-22-0"></span>● **Pojmljivost** (na primer, primenom teksta za slike, natpisa za audio, prilagodljivosti prezentacije i kontrastom boje)
- **Operativnost** (primenom pristupa tastaturi, kontrasta boja, trajanje vremena unosa, izbegavanje napada i navigacije)
- **Razumljivost** (primenom čitljivosti, predvidljivosti i pomoći pri unosu)
- **Robusnost** (na primer, primenom kompatibilnosti sa asistivnim tehnologijama)

### **Zakonodavstvo i propisi**

Pristupačnost IT oblasti i informacija postala je oblast od sve veće važnosti u zakonodavstvu. Ove veze pružaju informacije o ključnim zakonima, propisima i standardima.

- **[SAD](http://www8.hp.com/us/en/hp-information/accessibility-aging/legislation-regulation.html#united-states)**
- [Kanada](http://www8.hp.com/us/en/hp-information/accessibility-aging/legislation-regulation.html#canada)
- **[Evropa](http://www8.hp.com/us/en/hp-information/accessibility-aging/legislation-regulation.html#europe)**
- **[Australija](http://www8.hp.com/us/en/hp-information/accessibility-aging/legislation-regulation.html#australia)**
- [Širom sveta](http://www8.hp.com/us/en/hp-information/accessibility-aging/legislation-regulation.html#worldwide)

## **Korisni resursi i veze za pristupačnost**

Ove organizacije, institucije i resursi mogu predstavljati dobre izvore informacija o umanjenim sposobnostima i ograničenjima vezanim za uzrast.

**IZ NAPOMENA:** Ovo nije potpuna lista. Ove organizacije su navedene samo u informativne svrhe. HP ne preuzima nikakvu odgovornost za informacije ili kontakte na koje možete naići na internetu. Spisak na ovoj stranici ne podrazumeva preporuku kompanije HP.

## **Organizacije**

Ove organizacije su deo velike grupe organizacija koje pružaju informacije o umanjenim sposobnostima i ograničenjima vezanim za uzrast.

- American Association of People with Disabilities (AAPD)
- Association of Assistive Technology Act Programs (ATAP)
- Hearing Loss Association of America (HLAA)
- Information Technology Technical Assistance and Training Center (ITTATC)
- **Lighthouse International**
- Nacionalna asocijacija gluvih
- Nacionalna federacija slepih osoba
- Rehabilitation Engineering & Assistive Technology Society of North America (RESNA)
- Telecommunications for the Deaf and Hard of Hearing, Inc. (TDI)
- W3C Web Accessibility Initiative (WAI)

## <span id="page-23-0"></span>**Obrazovne institucije**

Mnoge obrazovne institucije, uključujući ove iz primera, pružaju informacije o umanjenim sposobnostima i ograničenjima vezanim za uzrast.

- California State University, Northridge, Center on Disabilities (CSUN)
- Univerzitet Viskonsin Medison, centar za praćenje
- Univerzitet u Minesoti program prilagođavanja računara

## **Drugi resursi za osobe sa umanjenim sposobnostima**

Mnogi resursi, uključujući ove iz primera, pružaju informacije o umanjenim sposobnostima i ograničenjima vezanim za uzrast.

- ADA (Americans with Disabilities Act) program tehničke pomoći
- ILO Global Business and Disability network
- **EnableMart**
- European Disability Forum
- **Job Accommodation Network**
- Microsoft Enable

## **HP veze**

Ove veze specifiène za HP pružaju informacije o umanjenim sposobnostima i ograničenjima vezanim za uzrast.

[Naš veb obrazac za kontakt](https://h41268.www4.hp.com/live/index.aspx?qid=11387)

[HP vodič za udobnost i bezbednost](http://www8.hp.com/us/en/hp-information/ergo/index.html)

[Prodaje u HP javnom sektoru](https://government.hp.com/)

# **Obraćanje podršci**

HP nudi tehničku podršku i pomoć oko opcija pristupačnosti za klijente sa umanjenim sposobnostima.

**X NAPOMENA:** Podrška je samo na engleskom jeziku.

- Korisnici koji su gluvi ili imaju oštećenje sluha i imaju pitanja o tehničkoj podršci ili pristupačnosti HP proizvoda:
	- Koristite TRS/VRS/WebCapTel da biste pozvali (877) 656-7058 od ponedeljka do petka, od 06:00 do 21:00 po planinskom standardnom vremenu.
- Korisnici sa drugim invaliditetima ili sa starosnim ograničenjima koji imaju pitanja o tehničkoj podršci ili pristupačnosti HP proizvoda mogu da odaberu neku od sledećih opcija:
	- Pozovite (888) 259-5707 od ponedeljka do petka, od 06:00 do 21:00 po planinskom standardnom vremenu.
	- Popunite [kontakt obrazac za osobe sa invaliditetom ili starosnim ograničenjima.](https://h41268.www4.hp.com/live/index.aspx?qid=11387)

# <span id="page-24-0"></span>**Indeks**

### **W**

WLAN nalepnica [4](#page-9-0) WLAN uređaj [4](#page-9-0)

### **A**

asistivna tehnologija (AT) pronalaženje [15](#page-20-0) svrha [14](#page-19-0) AT (asistivna tehnologija) pronalaženje [15](#page-20-0) svrha [14](#page-19-0) audio funkcija [6](#page-11-0) slušalice [6](#page-11-0) zvučnici [6](#page-11-0)

### **B**

Bluetooth nalepnica [4](#page-9-0) Bluetooth uređaj [7](#page-12-0),[8](#page-13-0)

**E** elektrostatičko pražnjenje [13](#page-18-0)

### **H**

HP smernice za asistivne tehnologije [14](#page-19-0)

### **I**

informacije o propisima nalepnica sa propisima [4](#page-9-0) nalepnice certifikata bežične veze [4](#page-9-0) International Association of Accessibility Professionals [15](#page-20-0)

### **K**

komponente desna strana [1](#page-6-0) donja strana [4](#page-9-0) prednja strana [1](#page-6-0) sa zadnje strane [3](#page-8-0) Korisnička podrška, pristupačnost [18](#page-23-0)

### **N**

nalepnica certifikata bežične veze [4](#page-9-0)

nalepnice WLAN [4](#page-9-0) Bluetooth [4](#page-9-0) certifikat bežične veze [4](#page-9-0) propisi [4](#page-9-0) serijski broj [4](#page-9-0) servisne [4](#page-9-0) naziv i broj proizvoda, Chromebox [4](#page-9-0) nošenje Chromebox uređaja na put [4](#page-9-0)

### **P**

podrška [12](#page-17-0) povezivanje sa bežičnom mrežom [7](#page-12-0), [8](#page-13-0) pristupačnost [14](#page-19-0) procena potreba pristupačnosti [15](#page-20-0)

**R**

resursi, pristupačnost [17](#page-22-0)

### **S**

serijski broj, Chromebox [4](#page-9-0) servisne nalepnice, nalaženje [4](#page-9-0) slušalice, povezivanje [6](#page-11-0) standardi i zakonodavstvo, pristupačnost [16](#page-21-0) Standardi pristupačnosti za Odeljak 508 [16](#page-21-0)

### **Š**

štampanje [11](#page-16-0)

### **V**

video, korišćenje [6](#page-11-0)

### **Z**

zvučnici povezivanje [6](#page-11-0) zvuk. *Pogledajte* zvuk